## I created an item

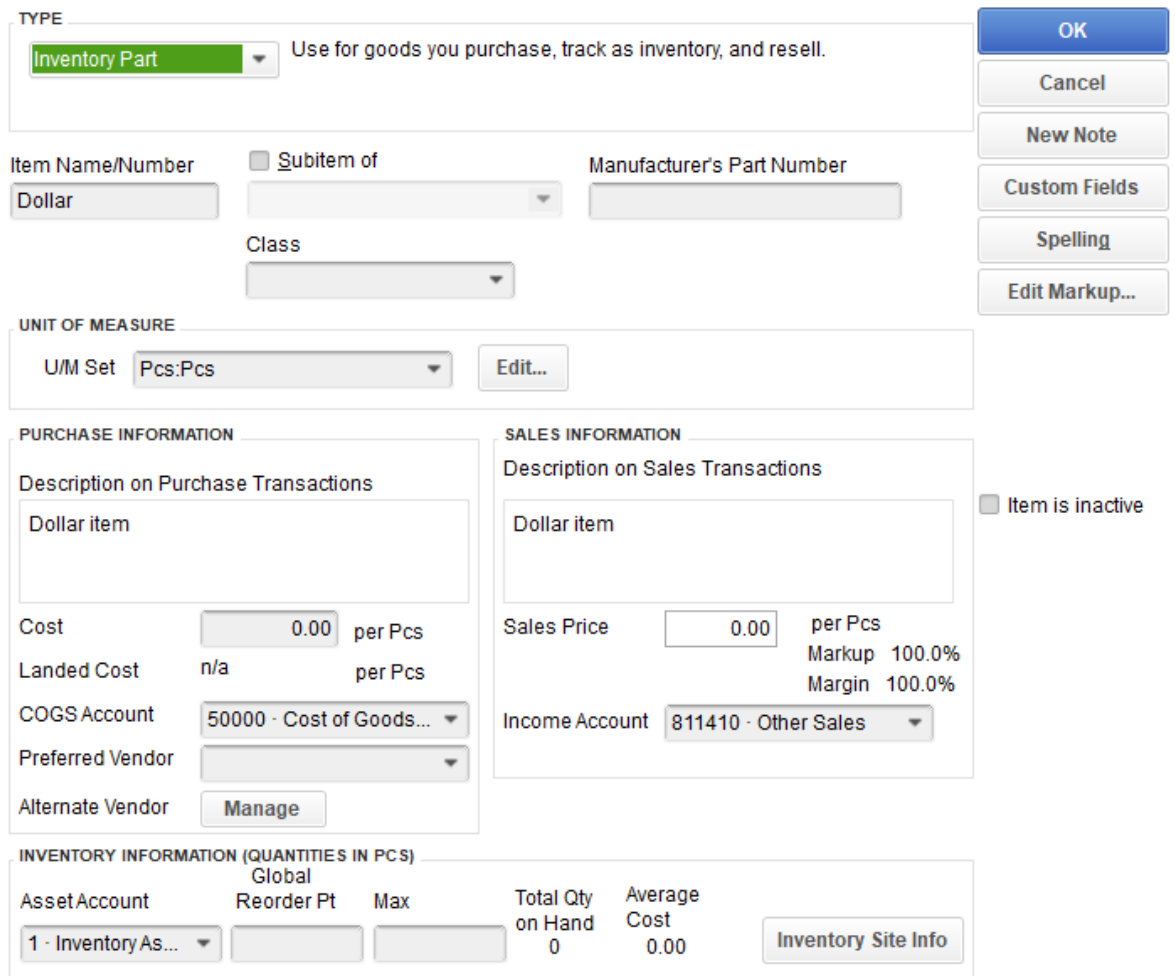

I used that order on a PO with salesprice of \$1:

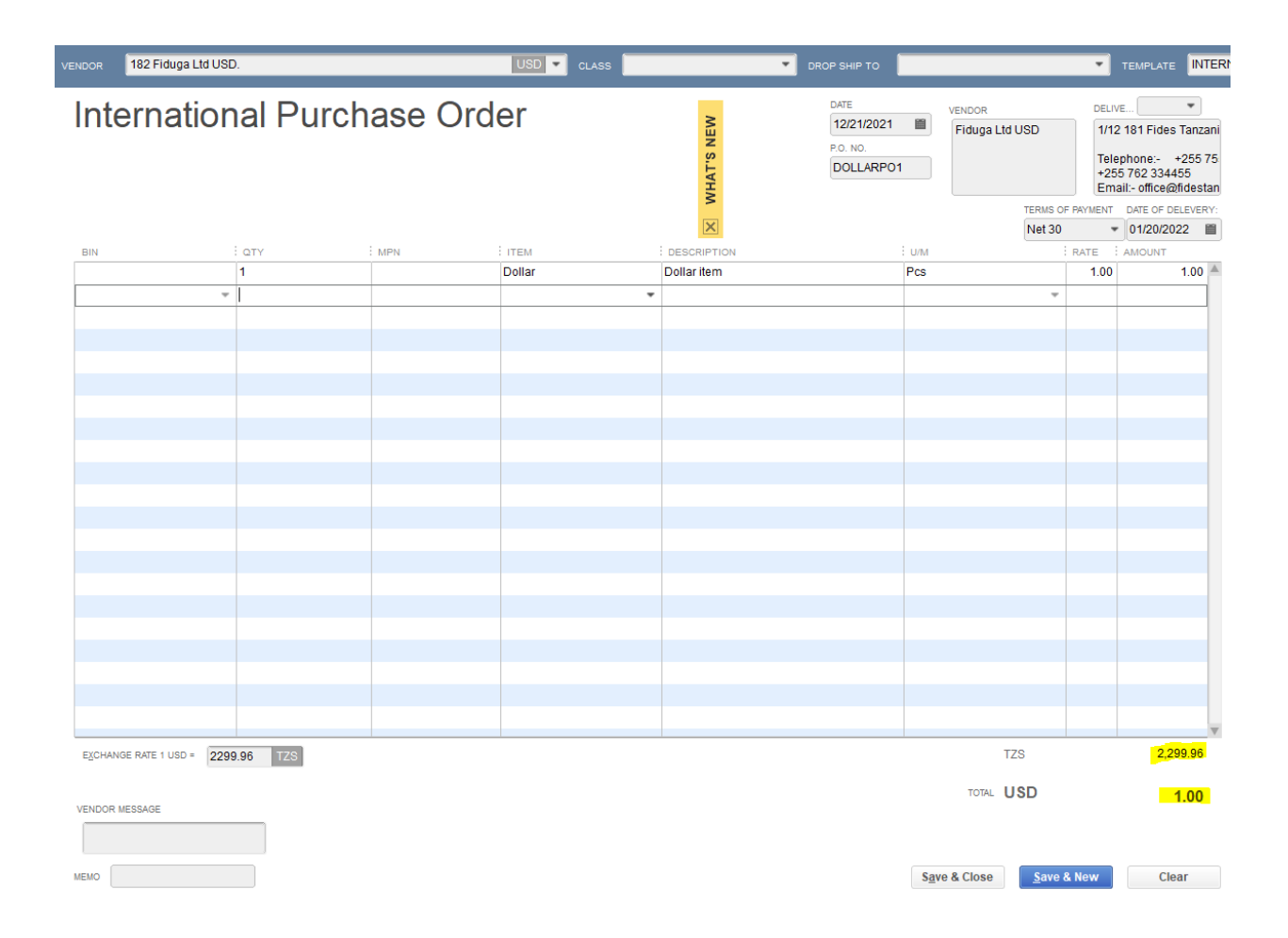

Total is calculated correctly being \$1 and nearly 2300 TZS.

Then I create a bill:

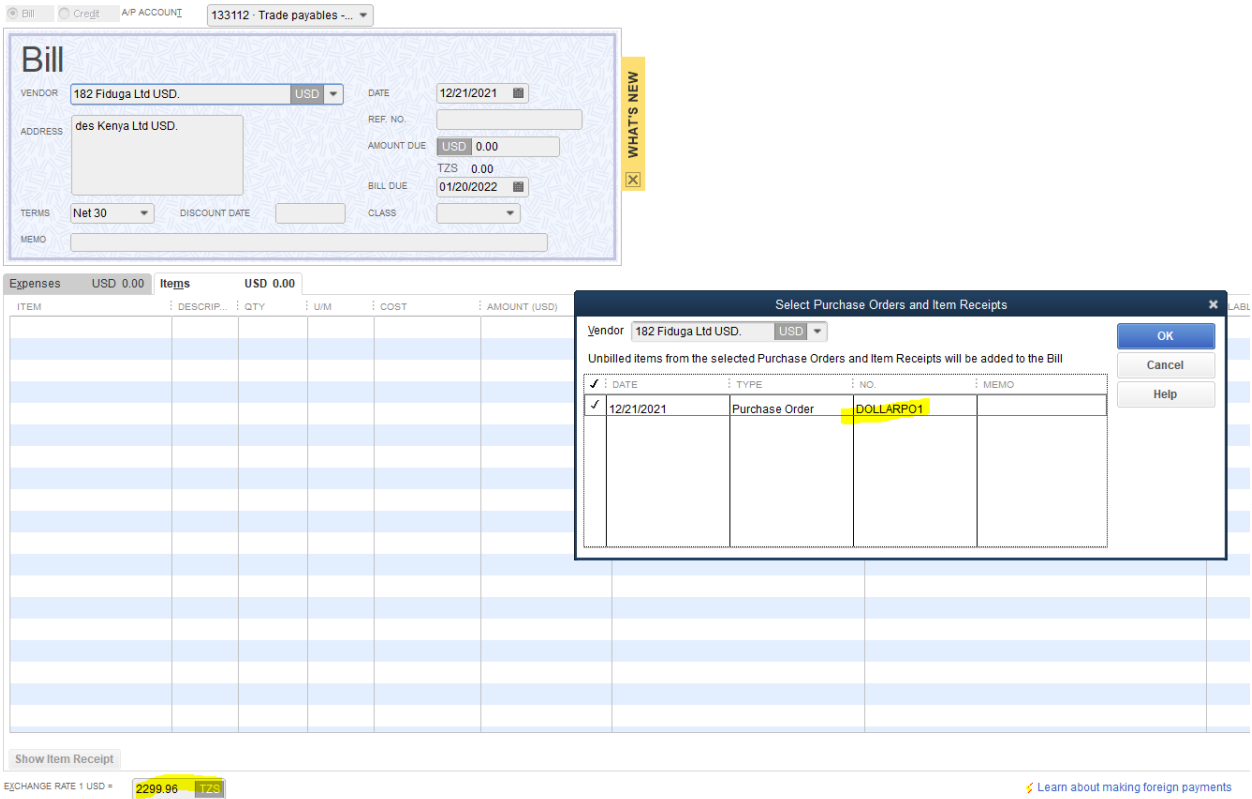

I select the PO and total is correct now, showing 1 Dollar as a bill

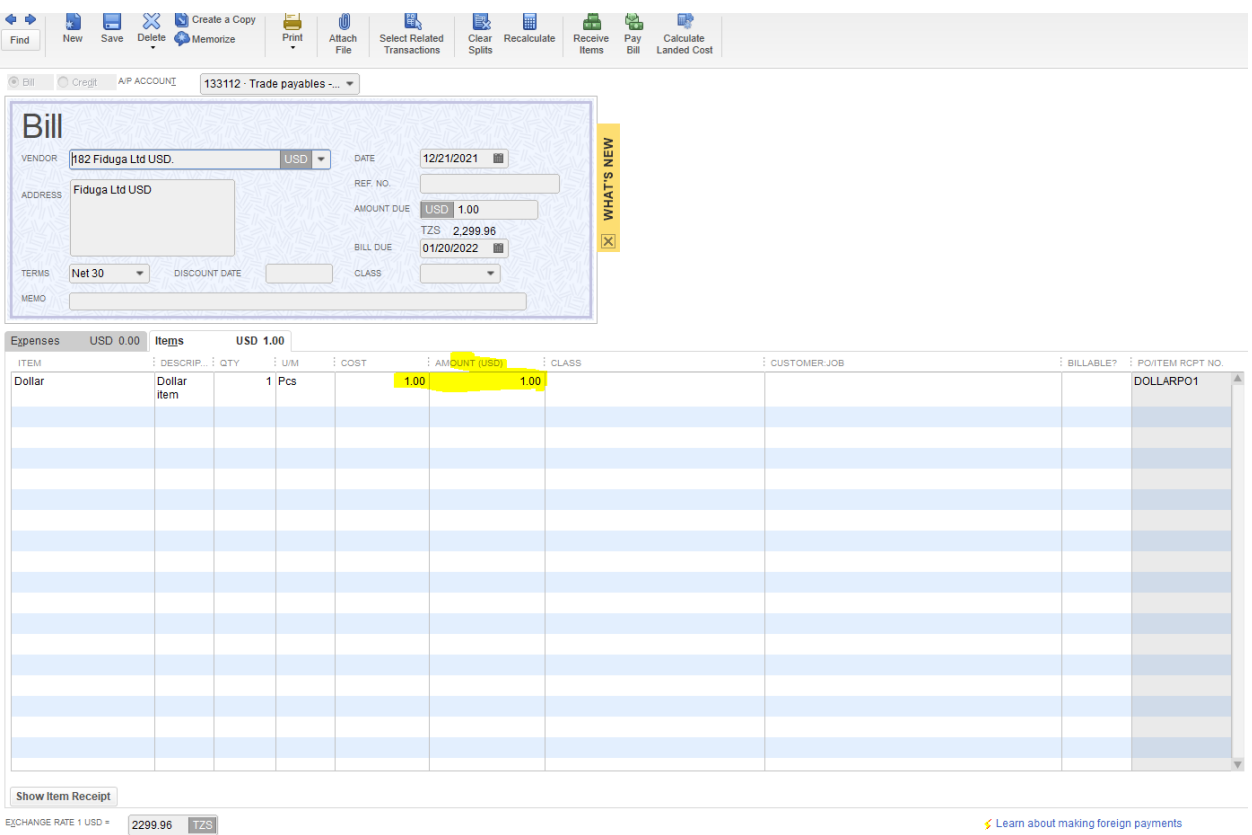

And it calculates with the correct exchange rate

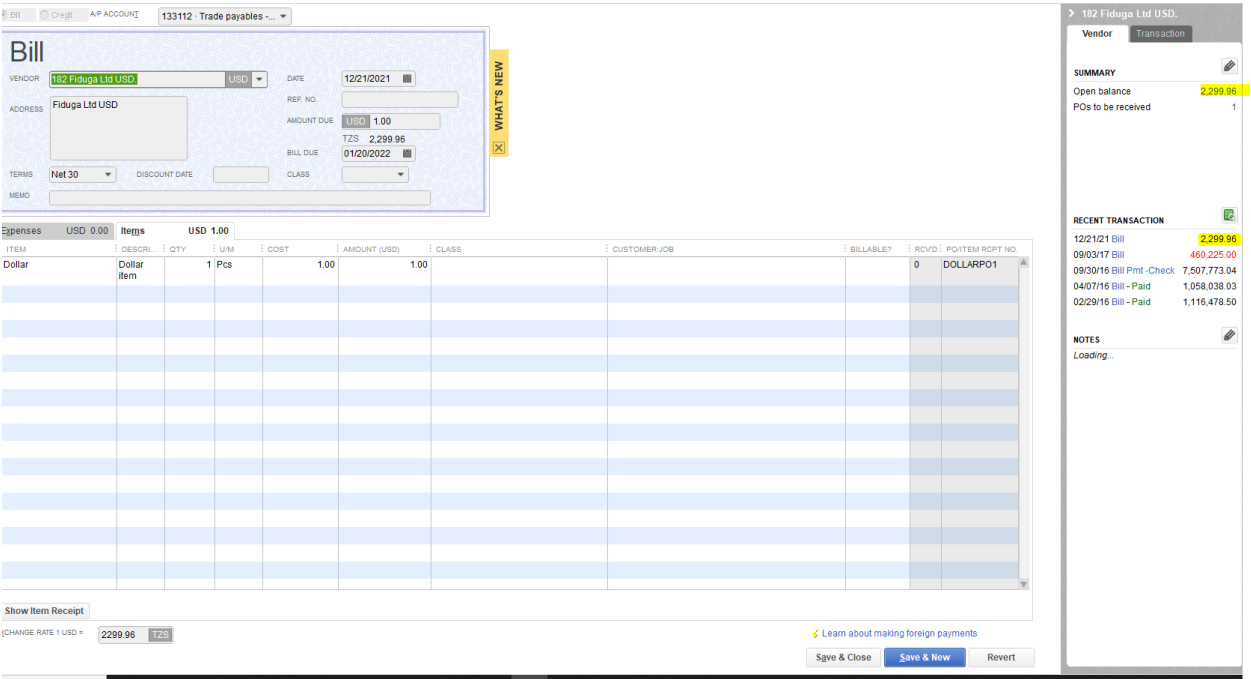

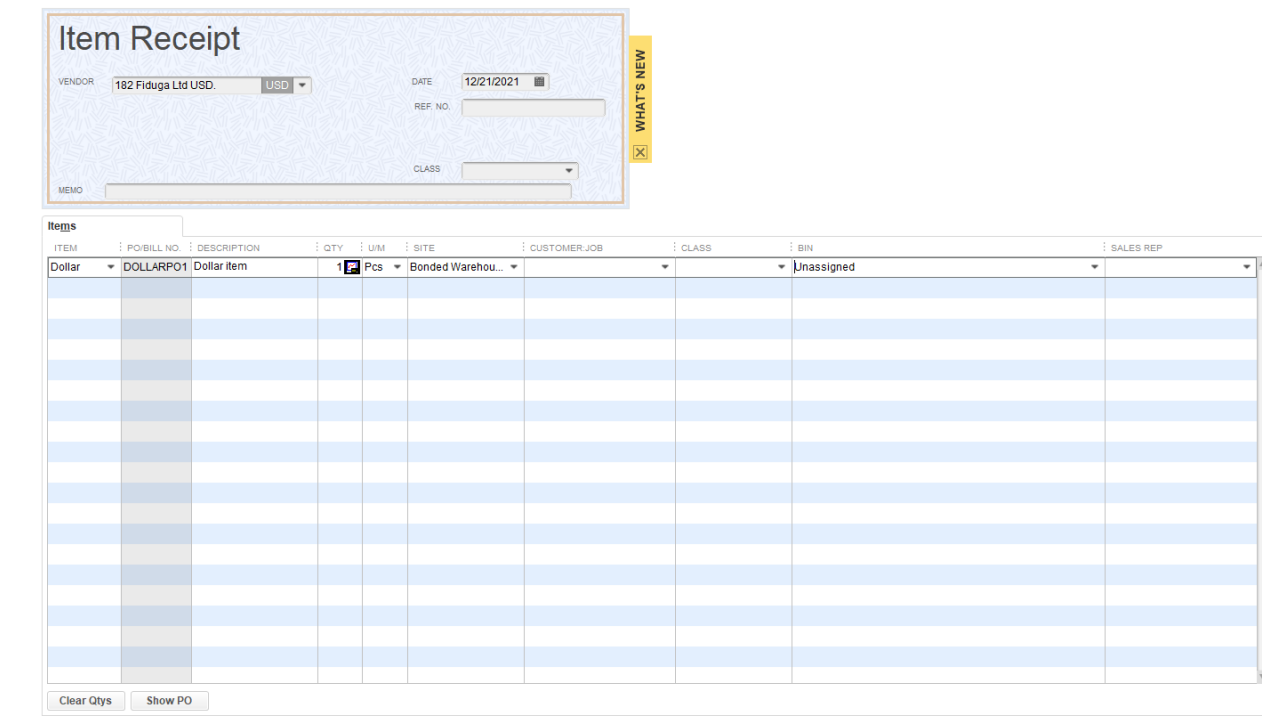

It looks like it is going correctly when this item is received:

Ĭ.

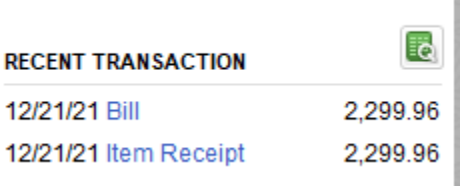

Now I do this with another purchase order and will receive the item BEFORE the bill is enterd.

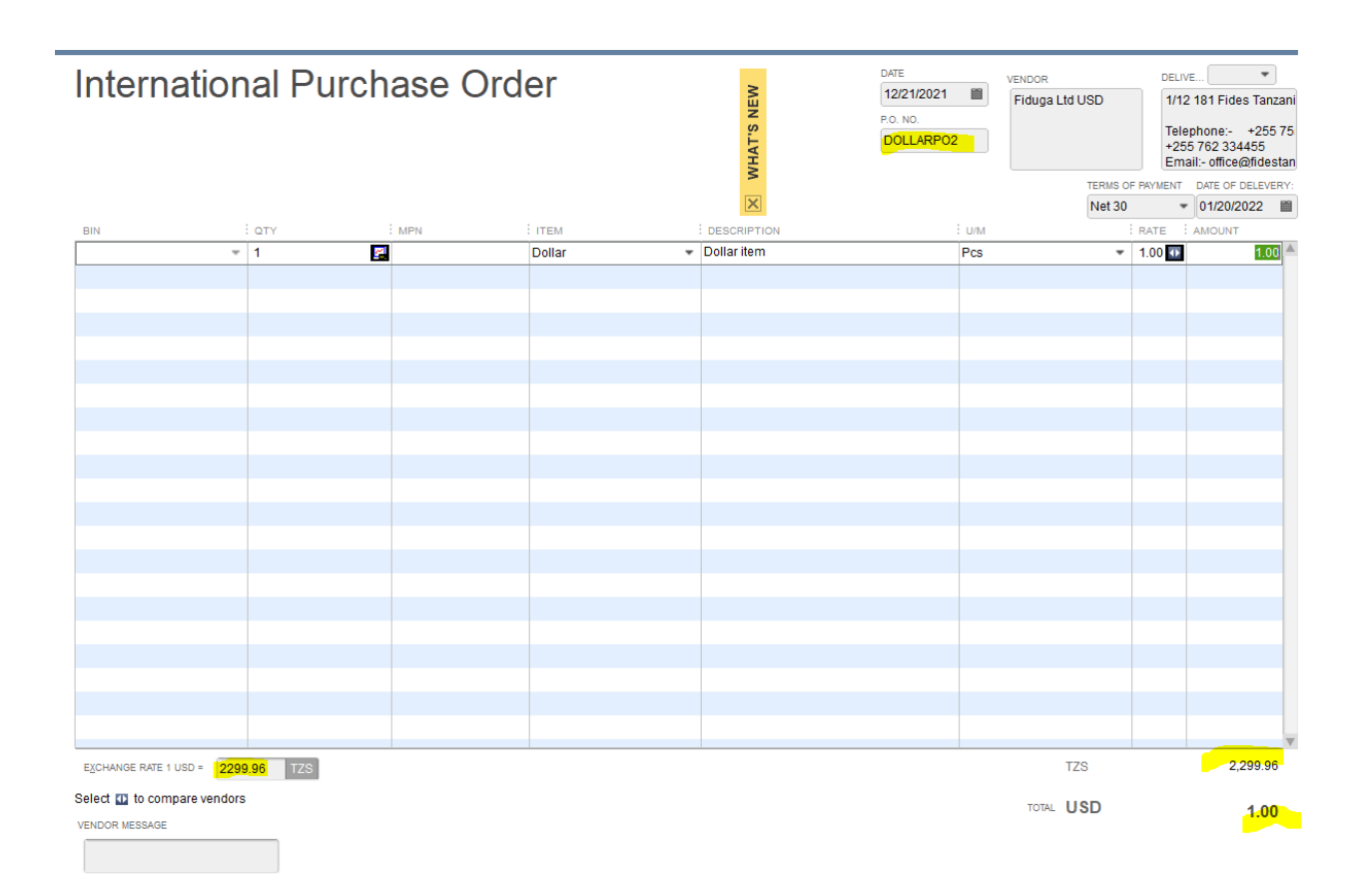

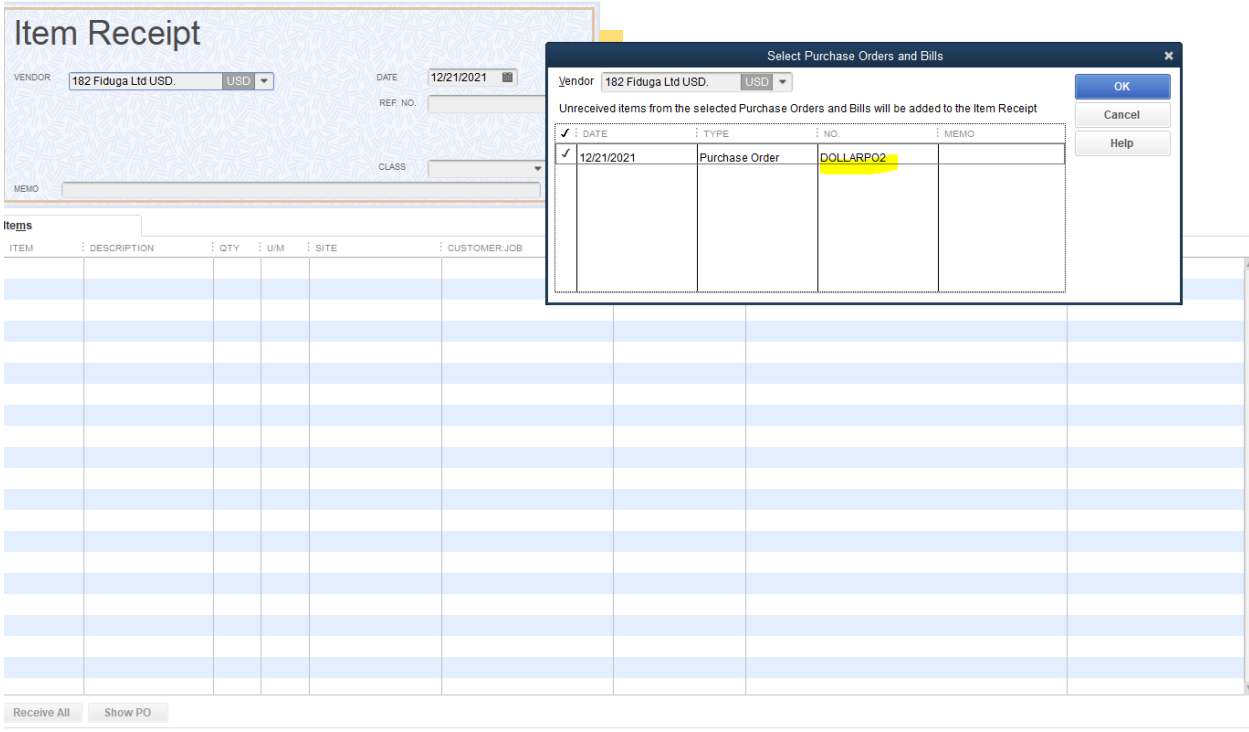

Save & Close  $\begin{bmatrix} \text{Save } 8 \text{ New} \end{bmatrix}$  Clear

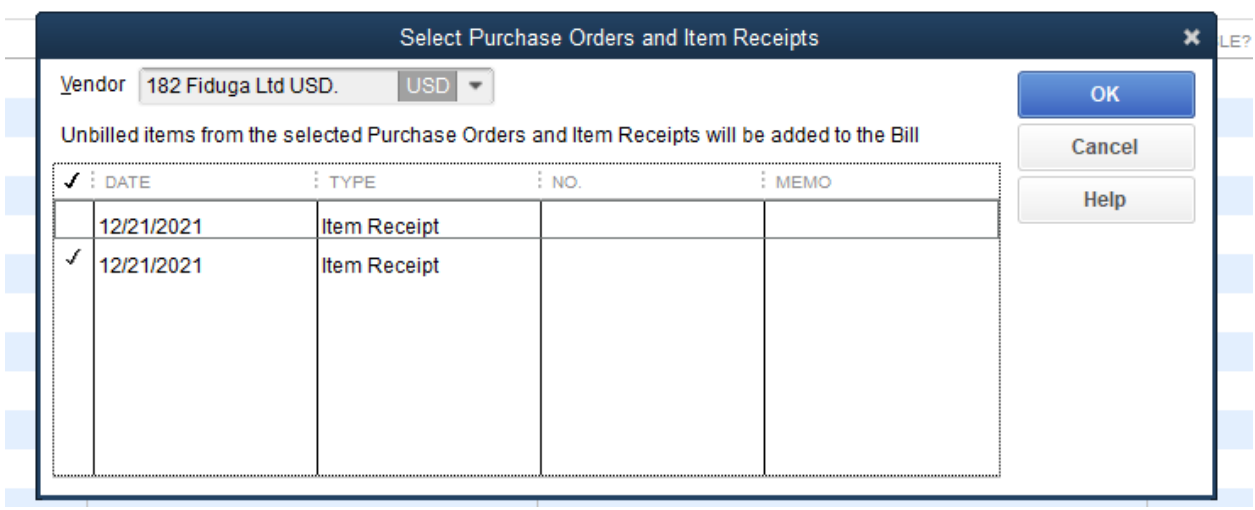

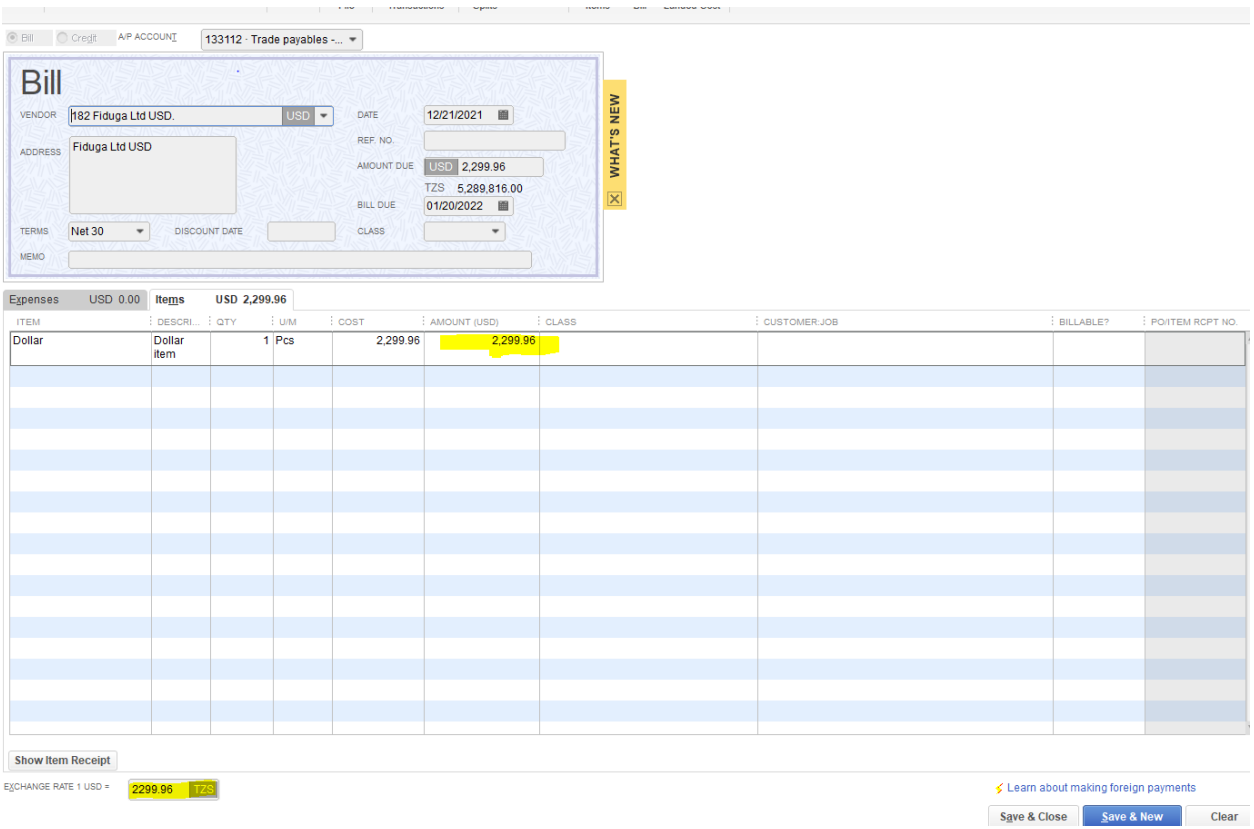

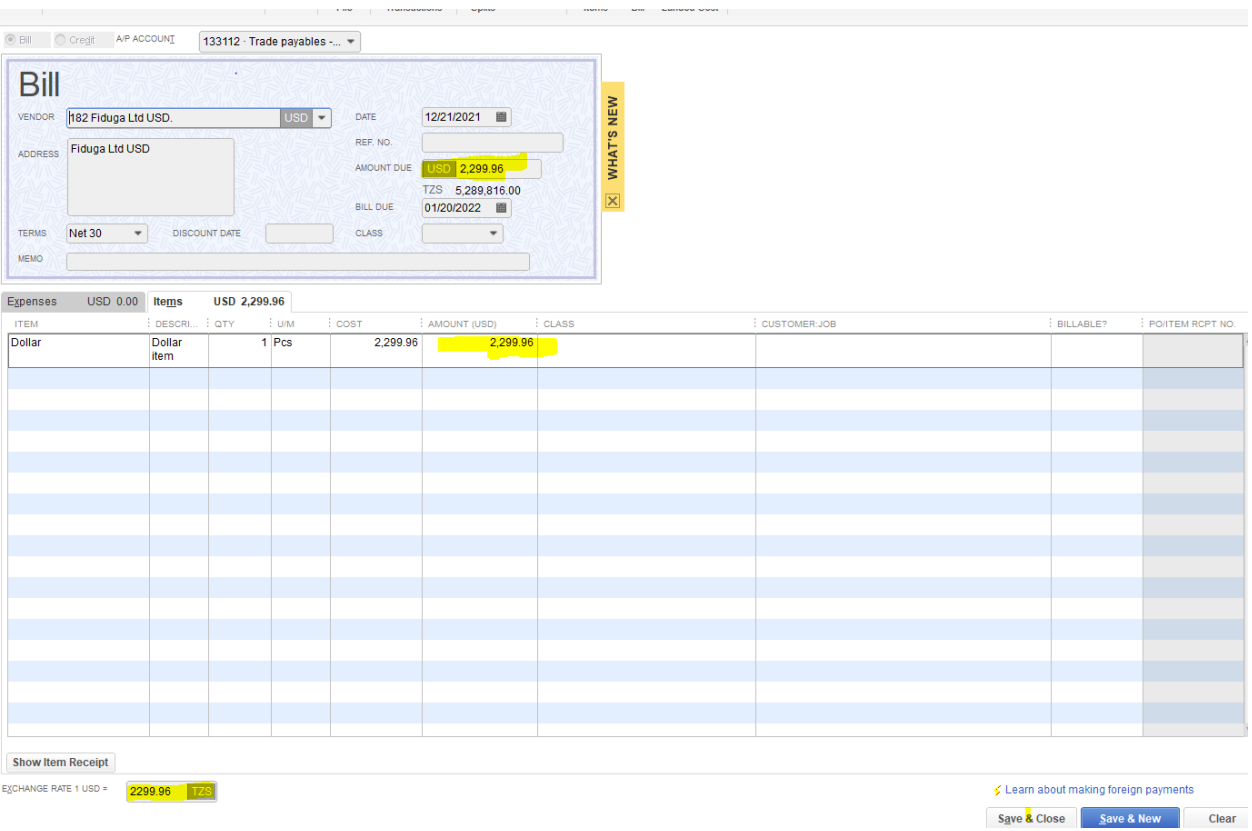